## **Changing the Color Scheme in Registration**

You can choose a site-wide color scheme to suit your preferences.

## **How to Change the Color Scheme**

- 1. Visit the CTRP Registration home page at [https://trials.nci.nih.gov.](https://trials.nci.nih.gov/registration)
- 2. Log in using your CTRP account and navigate to the CTRP Registration application.
- 3. On the top right corner of any page, click **(User Name) > My Account**.

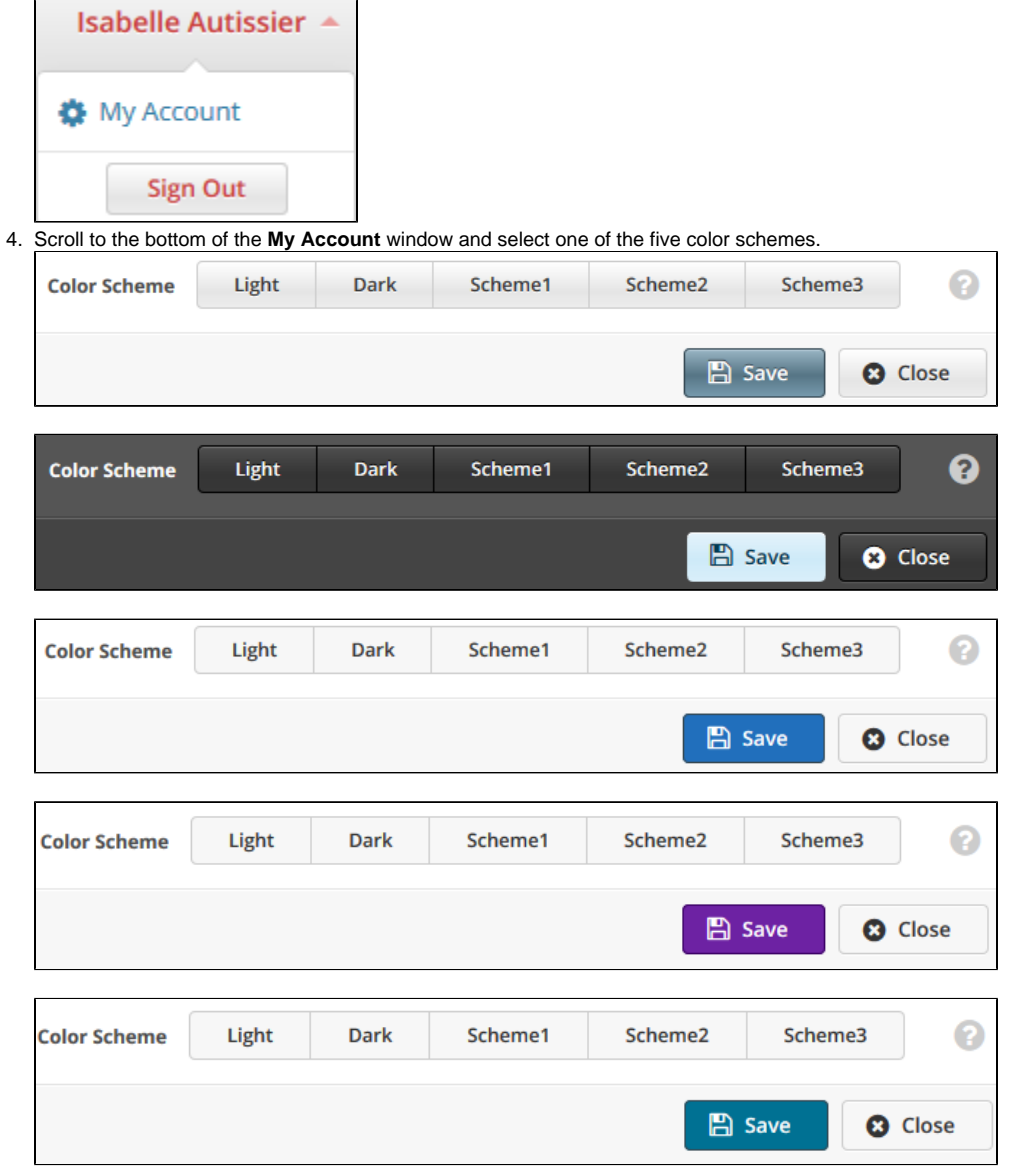

5. Click **Save**.